# **Guías rápidas de Programación RS 100 IO**

## **Ajuste MANUAL**

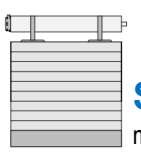

Sentido de giro: No se puede cambiar desde el mando, se ajusta automáticamente en los primeros ciclos.

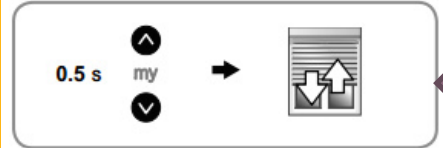

Pulsar subida y bajada breve **clac-clac**

> Llevar la persiana a la mitad y pulsar **subida y bajada** largo hasta que haga **clac-clac**

llevar la persiana al FCS. Pulsar **My** hasta **clac-clac**

llevar la persiana al FCI. Pulsar **My** hasta **2 x** 

Cerrar Prog **clac-clac**

**clac-clac**

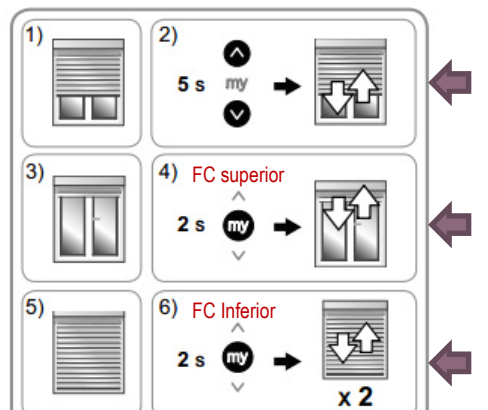

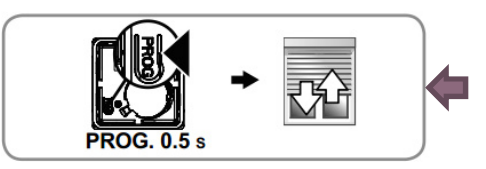

#### **Borrado con el mando**

- **1-** Llevar la persiana a la **mitad**.
- **2-** Pulsar **subida y bajada** hasta **clac-clac**
- **3-** Pulsar **subida + my + bajada** hasta **clac-clac**
- **4- Pulsar prog** hasta **clac-clac……….. clac-clac**

**Borrado tradicional:** Se puede hacer haciendo el 2-8-2 y luego pulsando prog hasta clac-clac……clac-clac

### **Eliminación de los finales de carrera manuales. Vuelta al modo automático**

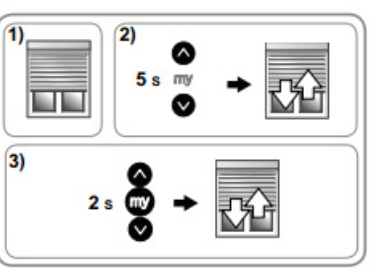

## **Modificar un Final de Carrera superior o inferior**

Estando la programación cerrada, podemos modificar el FC siguiendo los pasos del **1 al 6**. Como veis **se tienen que modificar los dos FCs obligatoriamente.** 

### **Ajuste Automático**

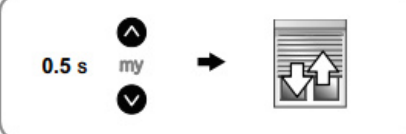

somfy.

Cerrar programación. (fin)

## **Ajuste Semi-Automático**

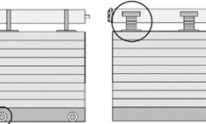

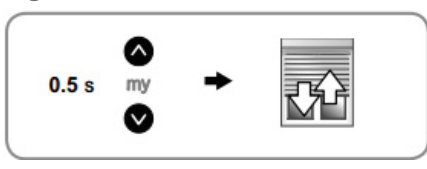

Este procedimiento solo afecta a las persianas **sin** uniones rígidas y **con** topes y a las persianas **con** uniones rígidas y **sin** topes.

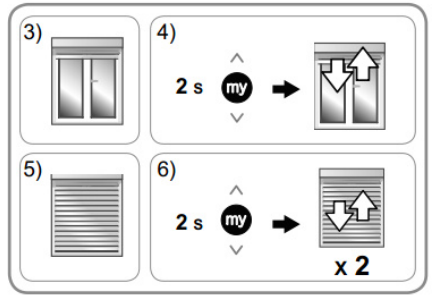

- 3. llevar la persiana al FCS y dejar que pare por **TOPES**
- 4. Pulsar **My** hasta Clac-Clac
- 5. llevar la persiana al FCI y dejar que pare por presión (**UNIONES RUGIDAS)**
- 6. Pulsar My hasta **2 x clac-clac**
- 7. Cerrar programación.

© Somfy España, S.A. – La guía es una ayuda práctica y en ningún caso sustituye el asesoramiento de Somfy ni la documentación técnica oficial.

## **Guías rápidas de Programación RS100 Hybrid con emisor io / Inversor**

#### **Programación solo con emisor IO (sin inversor)**

#### **Primero asociar el mando**:

- 1- Realizamos **2-8-2** y el motor hace clack clack
- 2- A continuación **Pulsamos Prog** en el mando hasta 1 clack-clack

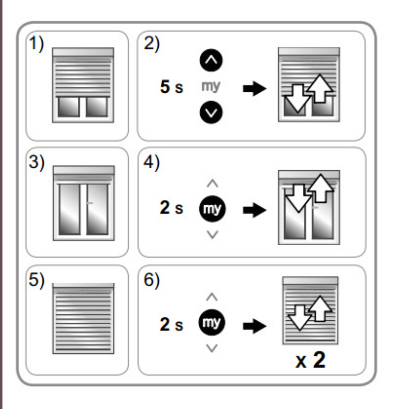

- 1. Colocar la persiana en **mitad de recorrido**
- 2. Pulsar **subida + bajada 5s**  clack-clack
- 3. Llevar a **Final Carrera (FC) superior**
- 4. Pulsar **My 2s**  clack-clack
- 5. Llevar a **FC inferior**
- 6. Pulsar **My 2s**  clack-clack…clack-clack

**OBSERVACIÓN**: No hay que cerrar programación por que el mando ya está asociado.

#### **Borrado del motor utilizando un mando**

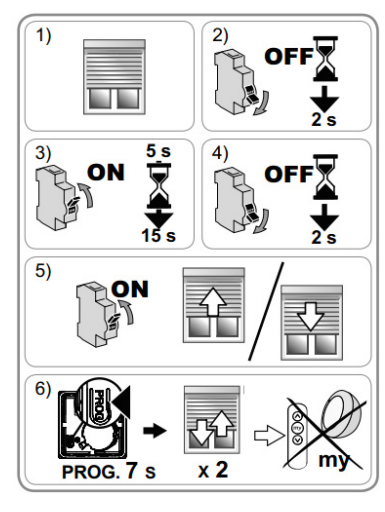

- 1. Colocar la persiana en mitad de recorrido2.  $2 - 8 - 2$
- 3. Pulsar Prog 8s  $\rightarrow$  clack-clack…clack-clack

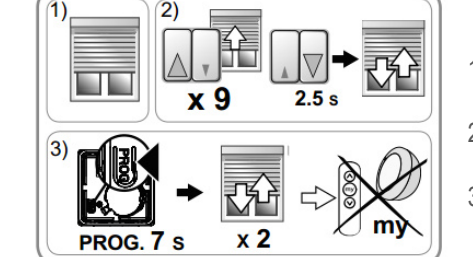

**Programación con Inversor**

 $\overline{\mathbf{x}}$  6

 $\Delta$  $x<sub>1</sub>$ 

 $x<sub>1</sub>$ 

 $x<sub>3</sub>$ 

**PROG. 0.5 s** 

**Bo** Bo

 $3)$ 

- 1. Colocar la persiana en mitad de recorrido
- 2. Pulsar x6 subida 0,5s + pulsar x1 bajada 3s
- 3. Llevar a FC superior
- 4. Pulsar x1 subida 0,5s + pulsar x1 bajada 3s
- 5. Llevar a FC inferior
- 6. Pulsar x1 subida 0,5s + pulsar x1 bajada 3s
- 1. Colocar la persiana en mitad de recorrido
- 2. Pulsar x3 subida 0,5s + pulsar x1 bajada 3s
- 3. Cerrar prog en emisor io-homecontrol

## **Borrado del motor utilizando el inversor y un mando**

**Memorización de emisor io-homecontrol**

 $2.5s$ 

 $2.5s$ 

 $2.5$ 

 $2.5s$ 

- 1. Colocar la persiana en mitad de recorrido
- 2. Pulsar x9 subida 0,5s + pulsar x1 bajada 3s
- 3. Pulsar Prog 8s  $\rightarrow$  clack-clack…clack-clack

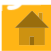

## **Guías rápidas de Programación RS100 Hybrid ( Inversor + Tahoma / Connexoon)**

#### **Programación de los Finales deCarrera solo con el INVERSOR**

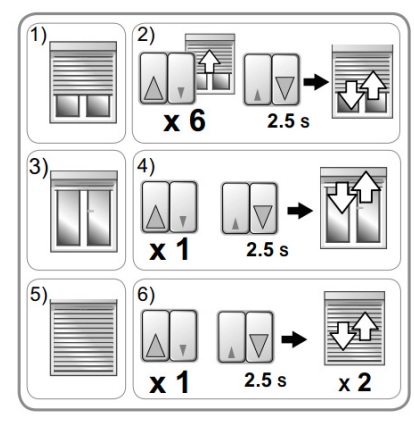

- 1. Colocar la persiana en mitad de recorrido
- 2. Pulsar x6 subida 0,5s + pulsar x1 bajada 3s
- 3. Llevar a FC superior
- 4. Pulsar x1 subida 0,5s + pulsar x1 bajada 3s
- 5. Llevar a FC inferior
- 6. Pulsar x1 subida 0,5s + pulsar x1 bajada 3s

#### **Añadir motor a Tahoma/Connexoon utilizando solo el INVERSOR**

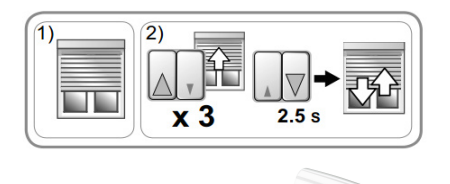

- 1. Colocar la persiana en **mitad de recorrido**
- 2. Pulsar x3 subida 0,5s + pulsar x1 bajada 3s
- 3. Ir al **menu** Tahoma/Connexoon
- 4. Configuración / añadir / dispositivos / sin mando a distancia

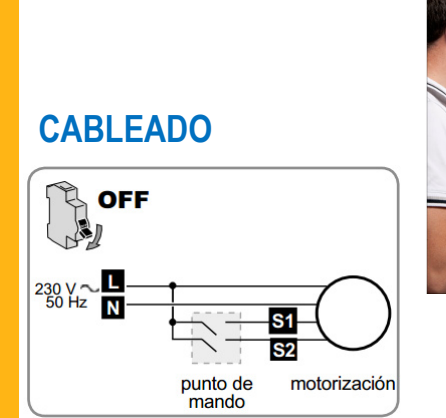

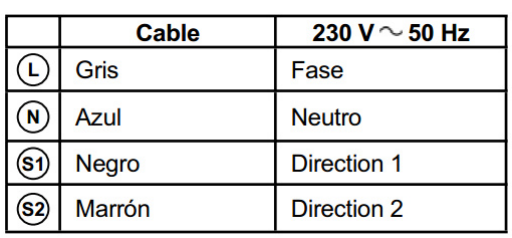

## Set&go

Con esta herramienta de instalador podemos modificar diferentes parámetros o ajustes del motor…

Seleccione el ajuste que desee realizar y haga clic en "OK"

REAJUSTES "S&SO-RS100ioHYB"

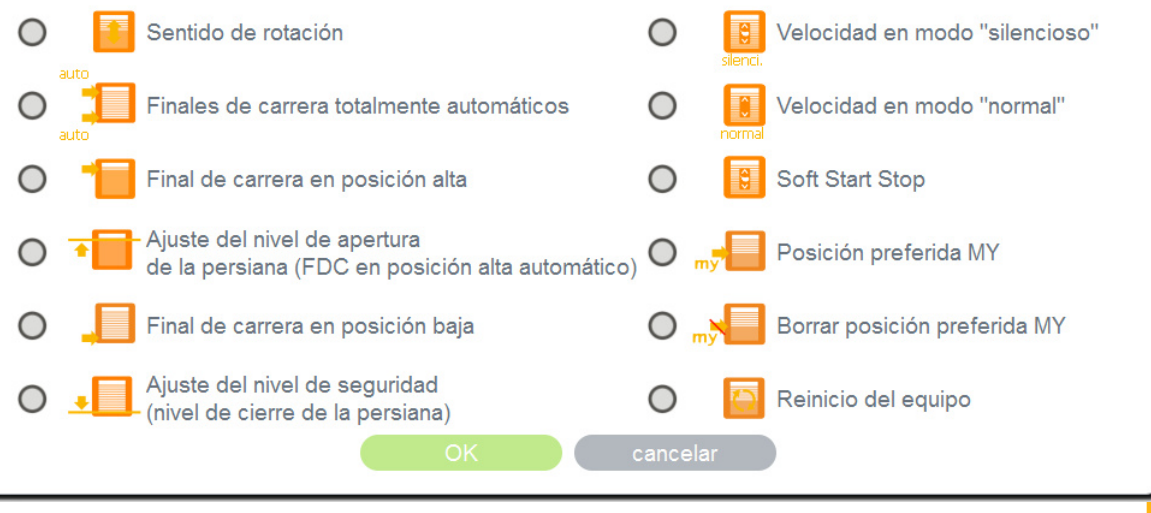

© Somfy España, S.A. – La guía es una ayuda práctica y en ningún caso sustituye el asesoramiento de Somfy ni la documentación técnica oficial.